## PROGRAMME 2021

# **Enseigner, apprendre, créer avec l'iPad**

Formations APPLE PROFESSIONAL LEARNING pour le personnel enseignant des établissements scolaires

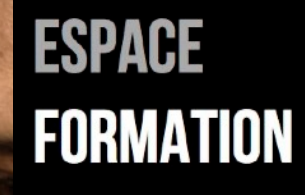

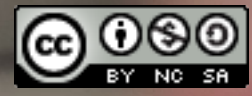

Ce document reprend la description des ateliers du programme Enseigner, apprendre, créer avec l'iPad proposé au personnel enseignant des écoles fondamentales et secondaires.

Ces ateliers pratiques d'expérimentation et de mise en situation sont assurés par les [APLS-Teachers](http://www.apple-training.be/apl.html), formateurs qualifiés pour accompagner les établissements à développer une stratégie numérique pour l'enseignement et l'apprentissage.

Les formations sont données en français et en allemand, à distance (via Cisco Webex Meetings) ou en présentiel.

Les ressources pédagogiques Apple sont disponibles sous forme électronique en français, anglais et allemand.

Si vous souhaitez faire appel aux formateurs APLS-T pour un programme de formation professionnelle au sein de votre établissement, remplissez le [formulaire en ligne](http://www.apple-training.be/aplinfo.php).

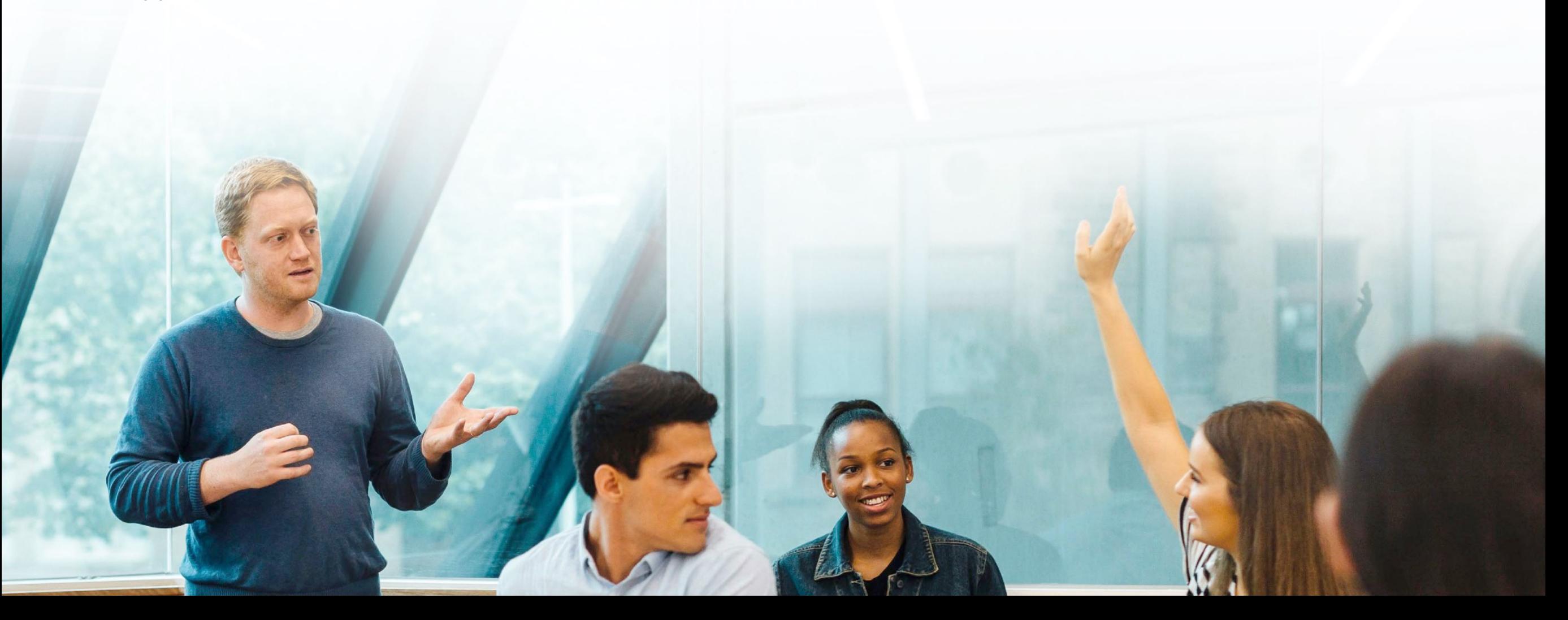

## <span id="page-2-0"></span>Sessions 2021

[Musique et boîte à rythmes](#page-19-0)

SESSIONS POUR LE PERSONNEL ENSEIGNANT [Mieux maîtriser l'iPad en classe](#page-3-0) [L'iPad, compagnon des élèves en classe](#page-4-0) [Une banque de photos libres de droit](#page-5-0) [Affiche et infographie en milieu scolaire](#page-6-0) [Adapter les documents à une utilisation sur iPad](#page-7-0) [Créer des documents et livres EPUB pour iPad](#page-8-0) [La lecture, tremplin pour des activités langagières et](#page-9-0)  [créatives](#page-9-0) [Créer un livre interactif et multimédia](#page-10-0) [Encoder et analyser des données chiffrées, les présenter](#page-11-0) [Concevoir une présentation visuelle, dynamique, interactive](#page-12-0) [Fonctions avancées de l'app Keynote](#page-13-0) [Usages de la vidéo en milieu scolaire](#page-14-0) [Réaliser un JT scolaire](#page-15-0) [Capsules vidéo avec Clips](#page-16-0) [Time lapse, stop motion et green screen : usages](#page-17-0)  [pédagogiques](#page-17-0) [Le dessin au service des apprentissages](#page-18-0)

[Concilier réel et virtuel sur iPad pour les jeunes enfants](#page-20-0) [Podcast, interview radiophonique](#page-21-0) [Labo de langues individuel](#page-22-0) [Codage avec Swift Playgrounds](#page-23-0) [Des robots à l'école fondamentale](#page-24-0) [Contrôler un drone, programmer un robot](#page-25-0) [Gérer une classe d'élèves équipés d'iPad](#page-26-0) [L'iPad, un assistant pour l'enseignant·e en classe](#page-27-0) [La réalité augmentée au service des apprentissages](#page-28-0) [Concevoir une séquence de cours intégrant le numérique](#page-29-0) [Enseigner à distance avec l'iPad](#page-30-0) [Partager des ressources sur le cloud](#page-31-0) [Utiliser l'iPad sans connexion Internet](#page-32-0) [Découverte macOS](#page-33-0)

SESSIONS POUR LES DIRECTIONS ET [RESPONSABLES](#page-34-0) DE PROJET [Planifier un projet au sein de mon établissement](#page-35-0)  [\(fondamental\)](#page-35-0) [Planifier un projet au sein de mon établissement](#page-36-0)  [\(secondaire\)](#page-36-0)

## <span id="page-3-0"></span>**Mieux maîtriser**  l'iPad en **classe**

#### **Prérequis nécessaires pour suivre la formation:**

• maîtriser les manipulations de base de iPad

#### **Public:**

• enseignement fondamental et secondaire

#### **Pour les participant·es utilisant leur iPad personnel :**

- iPad configuré avec la dernière version d'iPadOS
- casque ou écouteurs
- identifiant Apple et mot de passe associé

## **Apps utilisées durant la session:**

apps livrées par défaut avec iPadOS

## **Type de session :**

- en présentiel : session de 3 heures
- à distance : 2 sessions de 90 min and  $\frac{1}{2}$  sommaire

Quelles sont les manipulations à maîtriser pour utiliser un iPad en classe ? Après un rappel des fondamentaux, différentes situations et activités de classe sont proposées aux participant·es.

- accéder rapidement aux réglages de l'iPad;
- sélectionner les dictionnaires et choisir la langue de l'iPad;
- activer/désactiver les outils d'aide à la rédaction (correction orthographique, prédiction, dictée);
- prendre des notes incluant tableaux, listes à puces, dessin
- travailler en multitâche, créer des espaces de travail;
- consulter Internet en réduisant les sources de distraction;
- générer, annoter, signer un PDF;
- annoter des photos, schémas, copies d'écran;
- partager des fichiers en classe (photos, vidéos, liens, documents);
- effectuer des enregistrements vocaux;
- afficher l'écran de l'iPad sur grand écran;
- faciliter l'accès aux ressources pédagogiques;
- garder le contrôle des iPad des élèves durant la classe;
- régler les petits problèmes courants.

## <span id="page-4-0"></span>**L'iPad, compagnon**  des élèves en **classe**

#### **Prérequis nécessaires pour suivre la formation:**

• maîtriser les manipulations de base de iPad

#### **Public:**

• enseignement fondamental et secondaire

### **Pour les participant·es utilisant leur iPad personnel :**

- iPad configuré avec la dernière version d'iPadOS
- casque ou écouteurs
- identifiant Apple et mot de passe associé

#### **Apps utilisées durant la session:**  apps livrées par défaut avec iPadOS, Livres, Pages

## **Type de session :**

- en présentiel : session de 3 heures
- 

Découverte des technologies d'aide sur iPad (affichage des caractères, synthèse vocale, dictée vocale, dictionnaires et outils de correction intégrés, accès guidé, assistant vocal …), facilitant les apprentissages et l'inclusion des élèves à besoins spécifiques au sein de la classe.

## Au programme:

## 1. Adapter l'iPad aux besoins de l'élève pour

- faciliter les gestes sur iPad;
- favoriser la compréhension;
- réduire les sources de distraction;
- favoriser la production d'écrits;
- offrir plus d'autonomie;
- améliorer le confort de vision;
- pallier les troubles visuels;
- pallier les troubles auditifs;
- optimiser l'usage de l'iPad avec l'assistant vocal Siri.

## 2. Créer un document texte adapté sur iPad

- convertir un fichier texte en document au format EPUB dans lequel les élèves pourront adapter l'affichage et recourir aux technologies d'aide de l'iPad (lecture à haute voix, dictionnaires intégrés …).
- 3. Ressources (apps et livres) pour élèves « dys » à distance : 2 sessions de 90 min <sup>⟲</sup> [Sommaire](#page-2-0)

## <span id="page-5-0"></span>Une banque **de photos libres de droit**

#### **Prérequis nécessaires pour suivre la formation:**

• maîtriser les manipulations de base de iPad

#### **Public:**

• enseignement fondamental et secondaire

#### **Pour les participant·es utilisant leur iPad personnel :**

- iPad configuré avec la dernière version d'iPadOS
- casque ou écouteurs
- identifiant Apple et mot de passe associé

## **Apps utilisées durant la session:**

Appareil photo, Photos

## **Type de session :**

- en présentiel : session de 3 heures
- à distance : 2 sessions de 90 min  $\bullet$

Développer la créativité des élèves, les sensibiliser au droit à l'image en créant avec eux une photothèque originale. La « meilleure » banque de photos sera celle que votre classe enrichit à partir de clichés personnels et authentiques.

## Au programme:

## 1. Techniques de base pour de bons clichés

- Photographier des personnes, des objets
- Capturer des moments, cadrer des scènes
- Retoucher les photos

## 2. Chasse aux photos

- Mise en situation
- Sélectionner et classer les clichés sur iPad
- Créer une photothèque de classe

## 3. Temps de partage

- Présentation des clichés réalisés lors de la chasse aux photos
- Idées d'intégration en classe

## <span id="page-6-0"></span>**Affiche et infographie en milieu scolaire**

#### **Prérequis nécessaires pour suivre la formation:**

• maîtriser les manipulations de base de iPad

#### **Public:**

• enseignement fondamental et secondaire

#### **Pour les participant·es utilisant leur iPad personnel :**

- iPad configuré avec la dernière version d'iPadOS
- casque ou écouteurs
- identifiant Apple et mot de passe associé

## **Apps utilisées durant la session:**

Pages, Livres

## **Type de session :**

- en présentiel : session de 3 heures
- à distance : 2 sessions de 90 min  $\bullet$  sommaire

Concevoir des supports de communication visuelle sur iPad en soutien aux apprentissages.

- 1. Affiche vs Infographie
- 2. Affiche, poster
	- Exemples d'affiches
	- Les outils sur iPad pour créer une affiche, un poster
- 3. Infographie
	- Exemples d'infographies
	- Les outils sur iPad pour créer une infographie
- 4. Travail individuel sur base des acquis
	- Production d'une affiche
	- Production d'une infographie
- 5. Temps de partage
	- Présentation des productions de l'atelier
	- Idées d'intégration en classe

## <span id="page-7-0"></span>**Adapter les documents à une utilisation sur iPad**

#### **Prérequis nécessaires pour suivre la formation:**

• maîtriser les manipulations de base de iPad

#### **Public:**

• enseignement fondamental et secondaire

#### **Pour les participant·es utilisant leur iPad personnel :**

- iPad configuré avec la dernière version d'iPadOS
- casque ou écouteurs
- identifiant Apple et mot de passe associé

#### **Apps utilisées durant la session:**

Pages, Safari, Appareil photo, Photos

#### **Type de session :**

- en présentiel : session de 3 heures
- à distance : 2 sessions de 90 min <sup>⟲</sup> [Sommaire](#page-2-0)

Des documents de travail (fiches d'activité, synthèses, …) attrayants et bien organisés favorisent la compréhension des élèves et la rétention de l'information.

Durant un exercice dirigé, les participant·es s'approprient les fonctionnalités de la mise en page sur iPad pour créer un document adapté à une utilisation sur l'iPad.

- 1. Optimiser un document existant pour une utilisation sur iPad
	- Récupérer un document Microsoft Word®
	- Ajouter, positionner, détourer et redimensionner des images
	- Insérer des éléments visuels (*clip art*), des photos de qualité
	- Changer le pied de page, l'en-tête d'un document
	- Insérer des tableaux, du texte sur plusieurs colonnes
	- Ajouter des signets pour naviguer rapidement dans le document
	- Insérer une table des matières
	- Insérer des consignes audio dans le document de travail
- 2. Créer un modèle de fiche de travail
- 3. Travail individuel sur base des acquis
- 4. Temps de partage

## <span id="page-8-0"></span>**Créer des documents et livres EPUB pour iPad**

#### **Prérequis nécessaires pour suivre la formation:**

• maîtriser les manipulations de base de iPad

#### **Public:**

• enseignement fondamental et secondaire

#### **Pour les participant·es utilisant leur iPad personnel :**

- iPad configuré avec la dernière version d'iPadOS
- casque ou écouteurs
- identifiant Apple et mot de passe associé

## **Apps utilisées durant la session:**

Pages, Livres

## **Type de session :**

- en présentiel : session de 3 heures
- à distance : 2 sessions de 90 min  $\bullet$  sommaire

L'app Pages sur iPad permet de créer une version d'un document au format EPUB dans lequel les élèves pourront adapter l'affichage à leurs besoins (modification de la police, de la couleur de page) et bénéficier de soutien aux apprentissages (dictionnaires intégrés, lecture à l'écran par voix de synthèse, galerie photos, audio et vidéo …).

Durant cette session, après un exercice dirigé, les enseignant·es produisent à partir de ressources personnelles un document EPUB destiné à leurs élèves.

- 1. Exemples de documents scolaires au format EPUB
- 2. Créer une version EPUB d'un document
	- Utiliser les modèles EPUB de Pages
	- Recommandations pour créer un document « accessible » à tous
	- Créer, partager, publier un document EPUB (exercice dirigé)
- 3. Travail individuel sur base des acquis
	- Réalisation d'un document à partir de ressources personnelles
	- Exporter le document
	- Vérifier son bon fonctionnement dans Livres
- 4. Temps de partage

## <span id="page-9-0"></span>**La lecture, tremplin pour des activités langagières et créatives**

#### **Prérequis nécessaires pour suivre la formation:**

• maîtriser les manipulations de base de iPad

#### **Public:**

• enseignement fondamental

#### **Pour les participant·es utilisant leur iPad personnel :**

- iPad configuré avec la dernière version d'iPadOS
- casque ou écouteurs
- identifiant Apple et mot de passe associé

## **Apps utilisées durant la session:**

Plans, Qwant Jr, Keynote, Pages, Animate Anything, iMovie

## **Type de session :**

- en présentiel : session de 3 heures
- à distance : 2 sessions de 90 min

En complément à la lecture d'un album illustré, d'un livre, l'enseignant·e peut proposer aux élèves des activités langagières et créatives sur l'iPad.

Durant la session, les participant·es découvrent différentes activités pluridisciplinaires sur iPad autour de l'album illustré « Le loup qui voulait faire le tour du monde ». L'activité est transposable à d'autres lectures et aux cours de langues.

### Au programme:

## 1. Mise en situation

- Visualiser une ville sur un planisphère
- Utiliser un navigateur adapté pour les recherches sur le web
- Créer un imagier sonore bilingue de mots courants
- Faire « parler » un personnage d'album illustré
- Imaginer une histoire similaire sous forme de court-métrage
- Scénariser, tourner, monter et partager le film

## 2. Partage

- Présentation des productions réalisées durant l'atelier
- Idées d'intégration en classe

## <span id="page-10-0"></span>**Créer un livre interactif et multimédia**

#### **Prérequis nécessaires pour suivre la formation:**

• maîtriser les manipulations de base de iPad

#### **Public:**

• enseignement fondamental et secondaire

#### **Pour les participant·es utilisant leur iPad personnel :**

- iPad configuré avec la dernière version d'iPadOS
- casque ou écouteurs
- identifiant Apple et mot de passe associé

## **Apps utilisées durant la session:**

Book Creator for iPad

## **Type de session :**

- en présentiel : session de 3 heures
- à distance : 2 sessions de 90 min  $\bullet$

Book Creator est une app particulièrement intuitive pour les élèves; elle permet très aisément de créer des livres, albums interactifs mixant texte, images, photos, vidéos, animations.

Cette formation propose de découvrir des pistes d'utilisation en classe et de prendre en main l'app.

### Au programme:

1. Exemples de livres réalisés en classe

## 2. Prise en main de l'app

- écriture, mise en page;
- insertion de photos, vidéos, d'icônes;
- formats de partage;
- publication sur Internet avec un compte enseignant.

## 3. Travail individuel et partage

- Réalisation d'un livre à partir de ressources personnelles
- Présentation et publication du livre réalisé

## <span id="page-11-0"></span>**Encoder et analyser des données chiffrées, les présenter**

#### **Prérequis nécessaires pour suivre la formation:**

• maîtriser les manipulations de base de iPad

## **Public:**

• enseignement fondamental et secondaire

## **Pour les participant·es utilisant leur iPad personnel :**

- iPad configuré avec la dernière version d'iPadOS
- casque ou écouteurs
- identifiant Apple et mot de passe associé

## **Apps utilisées durant la session:**

Numbers, Safari, Photos

## **Type de session :**

- en présentiel : session de 3 heures
- à distance : 2 sessions de 90 min  $\bullet$  sommaire

Le tableur Numbers permet aux élèves de collaborer sur des documents, d'encoder facilement données, de les présenter sous forme de graphiques ou de diagrammes interactifs.

L'intérêt de ce tableur est qu'il laisse aux élèves la liberté d'organiser les données comme ils le souhaitent : déplacer le tableau, ajouter des blocs de texte, des photos, des illustrations au sein même de la feuille de calcul.

## Au programme:

## 1. Exemples de documents scolaires mis en page avec Numbers

• Récupérer et modifier un document Microsoft® Excel

## 2. Exercice dirigé

- Personnaliser un tableau, entrer des données
- Utiliser le remplissage automatique des cellules
- Utiliser des formules
- Créer différents types de graphiques à partir des données
- Ajouter et redimensionner des images, des figures
- Ajouter des feuilles
- Peaufiner la mise en page
- Partager le compte rendu terminé

<span id="page-12-0"></span>**Concevoir une présentation visuelle, dynamique, interactive**

#### **Prérequis nécessaires pour suivre la formation:**

• maîtriser les manipulations de base de iPad

### **Public:**

• enseignement fondamental et secondaire

### **Pour les participant·es utilisant leur iPad personnel :**

- iPad configuré avec la dernière version d'iPadOS
- casque ou écouteurs
- identifiant Apple et mot de passe associé

## **Apps utilisées durant la session:**

Keynote, Safari, Appareil photo, Photos

## **Type de session :**

- en présentiel : session de 3 heures
- à distance : 2 sessions de 90 min and the set of the set of the set of the set of the set of the set of the set of the set of the set of the set of the set of the set of the set of the set of the set of the set of the se

Keynote est une puissante app sur iPad qui aide les enseignant·es et les élèves à créer des présentations de qualité pour illustrer leur enseignement, leurs expériences d'apprentissage. Durant cette session, les participant·es modifient une présentation Microsoft®PowerPoint, pour la rendre plus dynamique.

## Au programme:

- 1. Introduction
	- Trois règles d'or pour concevoir une présentation efficace;
	- Pourquoi utiliser Keynote avec les élèves ?

## 2. Exercice dirigé

- Récupérer une présentation Microsoft® PowerPoint
- Ajouter du texte, des images, des photos
- Insérer une vidéo en arrière-plan
- Insérer des formes, des tableaux, des graphiques, les animer
- Créer des menus, des liens interactifs dans une présentation
- Exporter la présentation (en vidéo, en format Microsoft® PowerPoint)
- Utiliser les outils de présentation (pointeur laser, outils d'annotation) lors de la projection sur grand écran.
- 3. Effectuer une présentation *live* via Internet

## <span id="page-13-0"></span>**Fonctions avancées de l'app Keynote**

#### **Prérequis nécessaires pour suivre la formation:**

• maîtriser les manipulations de base de iPad

#### **Public:**

• enseignement fondamental et secondaire

#### **Pour les participant·es utilisant leur iPad personnel :**

- iPad configuré avec la dernière version d'iPadOS
- casque ou écouteurs
- identifiant Apple et mot de passe associé

## **Apps utilisées durant la session:**

Keynote, Safari, Appareil photo, Photos

## **Type de session :**

- en présentiel : session de 3 heures
- à distance : 2 sessions de 90 min <sup>⟲</sup> [Sommaire](#page-2-0)

Keynote est bien plus qu'une app de conception de présentations; elle permet aussi d'animer des figures, de créer des trajectoires d'objet, de monter un film d'animation, de générer des GIF …

### Au programme:

## 1. Présentation de quelques fonctions cachées de Keynote

- Animer un schéma (photosynthèse, flux sanguin, cycle de l'eau)
- Créer un schéma conceptuel, un organigramme animé
- Créer et animer une frise chronologique
- Animer l'assemblage des différentes parties d'un objet
- Créer un film d'animation sur fond vert
- Créer un GIF
- Ajouter de l'audio, une bande son sur une présentation
- Exporter les productions vers d'autres apps

## 2. Travail individuel

• Production personnelle à destination des élèves

## 3. Temps de partage

- Présentation des productions de l'atelier
- Idées d'intégration en classe

## <span id="page-14-0"></span>**Usages de la vidéo en milieu scolaire**

#### **Prérequis nécessaires pour suivre la formation:**

• maîtriser les manipulations de base de iPad

#### **Public:**

• enseignement fondamental et secondaire

#### **Pour les participant·es utilisant leur iPad personnel :**

- iPad configuré avec la dernière version d'iPadOS
- casque ou écouteurs
- identifiant Apple et mot de passe associé

#### **Apps utilisées durant la session:**

#### iMovie, Pages

### **Type de session :**

- en présentiel : session de 3 heures
- à distance : 2 sessions de 90 min <sup>⟲</sup> [Sommaire](#page-2-0)

Comment tirer parti des fonctionnalités du logiciel de montage vidéo iMovie pour soutenir les apprentissages ? À partir de vidéos tournées dans les labos, à l'école, lors de sorties scolaires, iMovie permet de créer des films authentiques.

Cet atelier propose de découvrir quelques exemples concrets tout en améliorant ses connaissances sur iMovie.

- 1. Exemples de films réalisés dans un contexte scolaire.
- 2. iMovie en soutien aux apprentissages
	- Ralentir, accélérer la vitesse d'un clip
	- Doubler ou sous-titrer un clip vidéo
	- Présenter deux vidéos côte à côte
	- Utiliser l'écran vert en classe
	- Utiliser un prompteur durant l'enregistrement d'une scène
	- Importer un morceau de musique créé avec GarageBand
	- Publier le film
- 3. Réaliser un projet individuel à destination des élèves
- 4. Partage des productions

## <span id="page-15-0"></span>**Réaliser un JT scolaire**

#### **Prérequis nécessaires pour suivre la formation:**

• maîtriser les manipulations de base de iPad

#### **Public:**

• enseignement fondamental et secondaire

#### **Pour les participant·es utilisant leur iPad personnel :**

- iPad configuré avec la dernière version d'iPadOS
- casque ou écouteurs
- identifiant Apple et mot de passe associé

#### **Apps utilisées durant la session:**

Safari, Pages, iMovie, Photos, sélection d'apps réalisée par le formateur

#### **Type de session :**

- en présentiel : session de 3 heures
- à distance : 2 sessions de 90 min

La réalisation d'un JT scolaire développe les compétences d'écriture, de narration, d'organisation, le sens critique et artistique dans un travail d'équipe; elle permet à l'enseignant·e de tenir compte de l'hétérogénéité de la classe en confiant à chacun une tâche tenant compte de ses points forts … et de valoriser le travail de tous par le partage des productions avec le reste de la communauté. Pas besoin d'être un pro du montage vidéo pour créer avec iMovie.

- 1. Exemples de JT scolaires réalisés par des élèves
- 2. Prise en main de l'app iMovie
	- Importer les vidéos, photos, scinder les plans, les réorganiser
	- Ajouter des transitions entre les plans
	- Insérer un titre
	- Ajouter un commentaire en voix-off, des bruitages
	- Réaliser une incrustation image dans l'image
	- Créer une bande-annonce (*movie trailer*)
- 3. Planifier un projet vidéo avec les élèves
	- Ressources, recommandations
- 4. Temps de partage

## <span id="page-16-0"></span>**Capsules vidéo avec Clips**

#### **Prérequis nécessaires pour suivre la formation:**

• maîtriser les manipulations de base de iPad

#### **Public:**

• enseignement fondamental et secondaire

#### **Pour les participant·es utilisant leur iPad personnel :**

- iPad configuré avec la dernière version d'iPadOS
- casque ou écouteurs
- identifiant Apple et mot de passe associé

#### **Apps utilisées durant la session:**

Enregistrement d'écran, Clips

### **Type de session :**

- en présentiel : session de 3 heures
- à distance : 2 sessions de 90 min  $\bullet$  sommaire

Stimulez l'intérêt de vos élèves en leur proposant de réaliser des tutoriels, des capsules vidéos originales pour développer leurs compétences de rédaction, de narration.

## Au programme:

## 1. Enregistrement d'écran (Screencast)

- Comment réaliser un *screencast* (enregistrement écran) sur iPad
- Exercice : Réaliser un tutoriel pour iPad

## 2. Clip vidéo

- Prise en main de l'app Clips
- Exercice : réaliser un clip vidéo de présentation, synthèse

## 3. Partager, publier des tutoriels, capsules vidéos

• Options de partage et de publication

## 4. Temps de partage

- Présentation des productions de l'atelier
- Idées d'intégration en classe

## <span id="page-17-0"></span>*Time lapse, stop motion* et *green screen* **: usages pédagogiques**

#### **Prérequis nécessaires pour suivre la formation:**

• maîtriser les manipulations de base de iPad

#### **Public:**

• enseignement fondamental et secondaire

#### **Pour les participant·es utilisant leur iPad personnel :**

- iPad configuré avec la dernière version d'iPadOS
- casque ou écouteurs
- identifiant Apple et mot de passe associé

## **Apps utilisées durant la session:**

Appareil photo, Photos, iMovie Koma-Koma, Green Screen by DoInk

## **Type de session :**

- en présentiel : session de 3 heures
- à distance : 2 sessions de 90 min

Cet atelier propose de découvrir quelques techniques vidéo exploitables sur l'iPad : un *time lapse* (film présentant en un laps de temps court l'évolution de l'objet photographié sur une période longue), une animation image par image en *stop motion* (créer l'illusion que les objets sont dotés d'un mouvement naturel) et la technique du *green screen* (donner l'illusion que le personnage ou l'objet se trouve dans un endroit différent de celui où il a été filmé).

- 1. Stop motion, timelapse, green screen
- Définitions, objectifs
- Exemples de films réalisés en classe
- 2. Prise en main
- Créer un film d'animation image par image, le sonoriser
- Réaliser un *time lapse*
- Filmer sur fond vert, réaliser l'incrustation vidéo
- 3. Réaliser un projet individuel à destination des élèves
- 4. Partage des productions

## <span id="page-18-0"></span>Le dessin au **service des apprentissages**

#### **Prérequis nécessaires pour suivre la formation:**

• maîtriser les manipulations de base de iPad

#### **Public:**

• enseignement secondaire

#### **Pour les participant·es utilisant leur iPad personnel :**

- iPad configuré avec la dernière version d'iPadOS
- casque ou écouteurs, Apple Pencil
- identifiant Apple et mot de passe associé

#### **Apps utilisées durant la session:**

Sketches School

#### **Type de session :**

- en présentiel : session de 3 heures
- à distance : 2 sessions de 90 min and a service de la constant de la constant de la constant de la constant de la communité de la communité de la communité de la communité de la communité de la communité de la communité

Tout le monde naît créatif. Libérer cette créativité innée permet aux élèves de faire émerger et de communiquer de nouvelles idées, de mieux résoudre les problèmes et de s'exprimer d'une autre manière.

### Au programme:

- 1. Atelier Créativité pour tous Dessin
- graphie artistique
- carte mentale
- dessin d'observation
- dessin de paysage
- portrait
- dessin en perspective
- dessiner sur calque
- utiliser l'outil de symétrie
- enregistrer la réalisation d'un croquis, dessin

## 2. Temps de partage

- Parage des productions de l'atelier
- Idées d'intégration en classe

## <span id="page-19-0"></span>**Musique et boîte à rythmes**

#### **Prérequis nécessaires pour suivre la formation:**

• maîtriser les manipulations de base de iPad

#### **Public:**

• enseignement fondamental

#### **Pour les participant·es utilisant leur iPad personnel :**

- iPad configuré avec la dernière version d'iPadOS
- casque ou écouteurs
- identifiant Apple et mot de passe associé

### **Apps utilisées durant la session:**

GarageBand

### **Type de session :**

- en présentiel : session de 3 heures
- à distance : 2 sessions de 90 min  $\bullet$  sommaire

La musique est un langage universel permettant de transmettre de nombreuses émotions. En apprenant à créer leurs propres rythmes et mélodies à l'aide de l'iPad, même sans formation musicale approfondie, les élèves peuvent exprimer ce qu'ils ressentent, raconter une histoire au-delà des simples mots.

- 1. Atelier Créativité au fondamental Musique sur iPad
	- explorer les familles d'instruments et le son produit par les instruments
	- créer une ambiance musicale
	- enregistrer la voix, la mixer avec de la musique et des effets sonores
- 2. Création d'un projet personnel sur base des acquis
- 3. Temps de partage
	- Partage des productions
	- Idées d'intégration en classe

<span id="page-20-0"></span>**Concilier réel et virtuel sur iPad pour les jeunes enfants**

#### **Prérequis nécessaires pour suivre la formation:**

• maîtriser les manipulations de base de iPad

### **Public:**

• enseignement maternel et primaire

### **Pour les participant·es utilisant leur iPad personnel :**

- iPad configuré avec la dernière version d'iPadOS
- casque ou écouteurs
- identifiant Apple et mot de passe associé

#### **Apps utilisées durant la session:**  Sélection d'apps et d'outils effectuée par le formateur

## **Type de session :**

- en présentiel : session de 3 heures
- à distance : 2 sessions de 90 min  $\bullet$  sommaire

Durant cet atelier, présentation d'activités, de jeux, temps de découverte et partage d'idées pour exploiter le potentiel de l'iPad connecté aux jouets, outils traditionnels.

## Au programme:

- 1. Apps et papier
	- Coloriages animés
	- *Paper-toys* personnalisés
	- Au magasin
- 2. Donner vie aux personnages des albums illustrés
- 3. Jouets connectés
	- Tangram, lettres et chiffres en bois
- 4. La magie de l'écran vert
- 5. Modelage et film d'animation
- 6. Réalité augmentée en classe
	- Albums illustrés hybrides
	- Apps de réalité augmentée pour les enfants

En présentiel : temps de découverte des apps et jeux

## <span id="page-21-0"></span>**Podcast, interview radiophonique**

#### **Prérequis nécessaires pour suivre la formation:**

• maîtriser les manipulations de base de iPad

#### **Public:**

• enseignement primaire et secondaire

#### **Pour les participant·es utilisant leur iPad personnel :**

- iPad configuré avec la dernière version d'iPadOS
- casque ou écouteurs
- identifiant Apple et mot de passe associé

#### **Apps utilisées durant la session:**

Safari, Pages, GarageBand, SoundCloud

#### **Type de session :**

- en présentiel : session de 3 heures
- à distance : 2 sessions de 90 min <sup>⟲</sup> [Sommaire](#page-2-0)

Réaliser un podcast ou une interview radiophonique sur iPad.

#### Au programme:

### 1. Réaliser et enregistrer un podcast

- Création d'un scénario
- Jingle
- Enregistrer la voix, éditer l'enregistrement
- Utiliser les effets spéciaux
- Ajouter un fond musical

## 2. Publication du podcast

• Options de publication du podcast

## <span id="page-22-0"></span>**Labo de langues individuel**

#### **Prérequis nécessaires pour suivre la formation:**

• maîtriser les manipulations de base de iPad et de Pages

#### **Public:**

• professeurs de langues

#### **Pour les participant·es utilisant leur iPad personnel :**

- iPad configuré avec la dernière version d'iPadOS
- casque ou écouteurs
- identifiant Apple et mot de passe associé

## **Apps présentées durant la session:**

Pages, Keynote

#### **Type de session :**

- en présentiel : session de 3 heures
- à distance : 2 sessions de 90 min

Mette en place un labo de langue en classe avec les outils intégrés à l'iPad.

Concevoir pour vos élèves un cahier d'exercices à réaliser en autonomie.

- 1. Labo de langue individuel
	- Traduire et compléter une phrase
	- Enregistrer la phrase avec la bonne prononciation
	- Écouter la version du professeur
	- Se corriger au besoin
- 2. Cahier d'exercices pour l'élève
	- Présentation d'un cahier d'exercices réalisé avec Pages
	- Comment concevoir ce type de cahier d'exercices
- 3. Présentation de ressources
	- Apps et services en ligne pour l'apprentissage des langues avec l'iPad

## <span id="page-23-0"></span>**Codage avec Swift Playgrounds**

#### **Prérequis nécessaires pour suivre la formation:**

• maîtriser les manipulations de base de iPad

#### **Public:**

• enseignement primaire et secondaire

#### **Pour les participant·es utilisant leur iPad personnel :**

- iPad configuré avec la dernière version d'iPadOS
- casque ou écouteurs
- identifiant Apple et mot de passe associé

#### **Matériel utilisé durant la session:**

Swift Playgrounds

#### **Type de session :**

- en présentiel : session de 3 heures
- à distance : 2 sessions de 90 min  $\bullet$  sommaire

Initiez-vous au codage avec Swift Playgrounds.

Pour préparer les élèves à un avenir où la technologie se sera invitée partout, les former à la programmation est crucial. À travers l'apprentissage du code, ils s'exercent à résoudre des problèmes et développent leur esprit critique.

- 1. Swift Playgrounds sur iPad (ou sur Mac)
	- Installer Swift Playgrounds
	- Prise en main
	- Obtenir le statut Apple Teacher Swift Playgrounds
- 2. Les robots éducatifs compatibles Swift Playgrounds
- 3. Développer l'apprentissage du code dans l'école
	- Ressources à destination des enseignant·es
	- Mettre en place un club programmation au sein de l'école

## <span id="page-24-0"></span>**Des robots à l'école fondamentale**

#### **Prérequis nécessaires pour suivre la formation:**

• maîtriser les manipulations de base de iPad

#### **Public:**

• enseignement fondamental

#### **Pour les participant·es utilisant leur iPad personnel :**

- iPad configuré avec la dernière version d'iPadOS
- casque ou écouteurs
- identifiant Apple et mot de passe associé

#### **Matériel utilisé durant la session:**

Des robots sont mis à disposition des participant·es.

#### **Type de session :**

• en présentiel : session de 3 heures

Les robots sont des plateformes pédagogiques ludiques, très populaires auprès des enfants ! Au-delà d'une première découverte du fonctionnement des nouvelles technologies qui les entourent, en utilisant les robots, les plus jeunes apprennent à travailler en groupe, à chercher des solutions à des problèmes, à développer leur esprit créatif, à compter et à se repérer dans l'espace.

Les enfants qui ont découvert les fondamentaux de la programmation aux cycles 1 et 2, peuvent ensuite commencer à créer des algorithmes simples avant de se lancer dans la programmation.

- 1. Qu'apporte la programmation aux élèves du fondamental ?
- 2. Présentation de robots pédagogiques adaptés aux enfants
- 3. Apprendre à piloter un robot depuis l'iPad
- 4. Exemples de séquences.

## <span id="page-25-0"></span>Contrôler un **drone, programmer un robot**

#### **Prérequis nécessaires pour suivre la formation:**

• maîtriser les manipulations de base de iPad

#### **Public:**

• enseignement secondaire

#### **Pour les participant·es utilisant leur iPad personnel :**

- iPad configuré avec la dernière version d'iPadOS
- casque ou écouteurs
- identifiant Apple et mot de passe associé

### **Matériel et apps utilisés durant la session:**

Des drones sont mis à disposition des participant·es, Swift Playgrounds

#### **Type de session :**

• en présentiel : session de 3 heures  $\bullet$  sommaire

Coder n'est pas un acte réservé aux informaticiens. Les applications du code se retrouvent partout, dans la vie de tous les jours.

Une gymnastique d'esprit… Un monde à découvrir.

Comment utiliser le codage en cours pour aborder des compétences, des notions différemment ?

Comment s'y prendre ? Comment organiser cela ? Quel matériel utiliser ? Pour quelle réalisation ?

- 1. Coder sur iPad
	- Coder sans matériel spécifique
	- Apps de codage sur iPad
- 2. Piloter des robots, des drones depuis l'iPad
	- Exemples d'activités
	- Prise en main de robots et drones
- 3. Développer l'apprentissage du code dans l'école
	- Ressources à destination des enseignant·es
	- Mettre en place un club programmation au sein de l'école

## <span id="page-26-0"></span>**Gérer une classe d'élèves équipés d'iPad**

#### **Prérequis nécessaires pour suivre la formation:**

• maîtriser les manipulations de base de iPad

#### **Public:**

• enseignement fondamental et secondaire

#### **Pour les participant·es utilisant leur iPad personnel :**

- iPad configuré avec la dernière version d'iPadOS
- casque ou écouteurs
- identifiant Apple et mot de passe associé

#### **Matériel et apps utilisés durant la session:**  En classe

### **Type de session :**

- en présentiel : session de 90 min
- $\bullet$  à distance : session de 60 min  $\bullet$

Quelles sont les stratégies à mettre en place par l'enseignant·e face à une classe d'élèves équipés d'iPad ? Comment garder le « contrôle » durant la classe, partager des ressources avec les élèves… ?

## Au programme:

## 1. L'app « En classe »

- Installer l'app En classe
- Visualiser les écrans de tous les iPad de la classe sur l'iPad enseignant
- Distribuer des ressources à un élève, à un groupe d'élèves, à tous les élèves de la classe
- Déclencher l'ouverture d'une app ou d'un site web sur tous les iPad
- Bloquer les iPad dans une app
- Verrouiller l'écran de l'iPad d'un élève ou de tous les élèves
- Projeter l'écran d'un iPad sur grand écran

 $\bullet$  …

## 2. Simulation

En présentiel : jeux de rôle dans l'environnement de l'app "En classe": chaque participant·e joue le rôle de l'élève avec un iPad contrôlé par l'app "En classe", puis celui de l'enseignant·e contrôlant les iPad des élèves

<span id="page-27-0"></span>**L'iPad, un assistant pour l'enseignant·e en classe** 

#### **Prérequis nécessaires pour suivre la formation:**

• maîtriser les manipulations de base de iPad

#### **Public:**

• enseignement fondamental et secondaire

**Pour les participant·es utilisant leur iPad personnel :** 

- iPad configuré avec la dernière version d'iPadOS
- casque ou écouteurs
- identifiant Apple et mot de passe associé

**Matériel et apps utilisés durant la session:**  Sélection d'apps opérée par le formateur

#### **Type de session :**

- en présentiel : session de 3 heures
- $\bullet$  à distance : 2 sessions de 90 min  $\bullet$

Quels sont les outils et services disponibles sur iPad pour gérer la classe au quotidien, partager des ressources entre iPad, soutenir la motivation et l'engagement des élèves ?

- 1. L'environnement
	- Équipement et aménagement de la classe
- 2. Outils et apps pour l'enseignant
	- Tâches quotidiennes et administratives
	- Faciliter l'accès aux ressources
	- Quiz et apps d'évaluation sur iPad
	- Automatisation des tâches avec l'app Raccourcis
- 3. Soutenir l'engagement des élèves
	- Sélection d'apps et de services en ligne pour dynamiser le cours

## <span id="page-28-0"></span>**La réalité augmentée au service des apprentissages**

#### **Prérequis nécessaires pour suivre la formation:**

• maîtriser les manipulations de base de iPad

#### **Public:**

• enseignement fondamental et secondaire

#### **Pour les participant·es utilisant leur iPad personnel :**

- iPad configuré avec la dernière version d'iPadOS
- casque ou écouteurs
- identifiant Apple et mot de passe associé

#### **Apps présentées durant la session:**

Mesures, Geogebra AR, AR Makr, WWF Free Rivers, Plantale, MERGE Cube apps…

#### **Type de session :**

- en présentiel : session de 3 heures
- à distance : 2 sessions de 90 min

La réalité augmentée transforme la façon de travailler, d'apprendre.

Elle permet aux élèves et aux enseignant·es de superposer des données, des visuels et d'autres types de contenu sur des images du monde réel afin de leur donner un nouveau contexte et d'établir des liens efficaces pour améliorer l'apprentissage et développer la compréhension.

- 1. Réalité augmentée vs réalité virtuelle
- 2. Les apps pédagogiques de R.A. sur iPad
	- À distance : présentation d'apps de R.A.
	- En présentiel : prise en main d'apps de R.A.
- 3. Enrichir une séquence de cours avec la réalité augmentée
	- Partage d'idées d'intégration de la réalité augmentée en classe
	- Exemples de séquences de cours faisant appel à la R.A.

## <span id="page-29-0"></span>**Concevoir une séquence de cours intégrant le numérique**

#### **Prérequis nécessaires pour suivre la formation:**

- maîtriser les manipulations de base de iPad
- avoir consulté le livre « Éléments de l'apprentissage »
- avoir suivi quelques sessions APL

#### **Public:**

• enseignement primaire et secondaire

#### **Pour les participant·es utilisant leur iPad personnel :**

- iPad configuré avec la dernière version d'iPadOS
- casque ou écouteurs
- identifiant Apple et mot de passe associé

#### **Apps présentées durant la session:**

Programme Apple Teacher, Pages, Keynote

#### **Type de session :**

- en présentiel : session de 3 heures
- à distance : 2 sessions de 90 min

Quand et comment utiliser le numérique et plus particulièrement l'iPad en classe de manière opportune ? Comment adapter les cours pour tirer parti des technologies, différencier les apprentissages ?

### Au programme:

- 1. Réflexion, brainstorming, partage d'idées
	- Identifier quelle(s) partie(s) d'un cours pourrait faire appel au numérique pour améliorer l'apprentissage
	- Partage d'idées

## 2. Stratégies, outils, apps

- Prendre en compte les éléments favorisant l'apprentissage
- Trouver l'inspiration dans des exemples de séquence du programme Apple Teacher
- Mettre en place des activités innovantes et motivantes en classe : présentation d'apps et d'outils (pluri)disciplinaires.

### 3. Travail individuel

- Sur base des acquis de formation, les participant·es réfléchissent sur la manière d'enrichir une séquence actuelle de leur cours
- À l'aide d'un modèle, les participant·es rédigent le scénario de leur séquence « enrichie », documentent les ressources nécessaires

## <span id="page-30-0"></span>**Enseigner à distance avec l'iPad**

#### **Prérequis nécessaires pour suivre la formation:**

• maîtriser les manipulations de base de iPad

#### **Public:**

• enseignement secondaire

#### **Pour les participant·es utilisant leur iPad personnel :**

- iPad configuré avec la dernière version d'iPadOS
- casque ou écouteurs
- identifiant Apple et mot de passe associé

#### **Apps présentées durant la session:**

Sélection d'apps et d'outils effectuée par le formateur

#### **Type de session :**

- en présentiel : session de 3 heures
- à distance : 2 sessions de 90 min  $\bullet$  sommaire

La pandémie qui s'est déclarée en 2020 a obligé les établissements scolaires, le personnel enseignant à mettre en place des stratégies pour l'enseignement à distance.

Cette formation présente des outils disponibles sur la plateforme iPadOS pour assurer la continuité pédagogique.

- 1. Pistes à considérer pour organiser l'enseignement à distance
- 2. Bonnes pratiques
- 3. Présentation de ressources : apps, plateformes en ligne, activités
- 4. Prise en main de quelques outils
- 5. Temps de partage

## <span id="page-31-0"></span>**Partager des ressources sur le** *cloud*

#### **Prérequis nécessaires pour suivre la formation:**

• maîtriser les manipulations de base de iPad

#### **Public:**

• enseignement fondamental et secondaire

#### **Pour les participant·es utilisant leur iPad personnel :**

- iPad configuré avec la dernière version d'iPadOS
- casque ou écouteurs
- identifiant Apple et mot de passe associé

### **Apps présentées durant la session:**

Sélection d'apps et services effectuée par le formateur

### **Type de session :**

- en présentiel : session de 3 heures
- à distance : 2 sessions de 90 min  $\bullet$

Comment partager des ressources avec les élèves en dehors de la classe, de l'école, en tenant compte de l'équipement hétérogène accessible à la maison ?

### Au programme:

- 1. Solutions de *cloud*
- 2. Avantages et inconvénients du stockage sur le *cloud*
- 3. Créer un espace de partage multiplateforme
	- Configuration et utilisation d'un service de cloud
	- Installer le service sur iPad
	- Installer le service sur un ordinateur
	- Partager des documents, dossiers
	- Droits et accès sur les dossiers partagés
	- Créer un dossier de téléversement pour récupérer des travaux

## 4. Exercices

## <span id="page-32-0"></span>**Utiliser l'iPad sans connexion Internet**

#### **Prérequis nécessaires pour suivre la formation:**

• maîtriser les manipulations de base de iPad

#### **Public:**

• enseignement secondaire

#### **Pour les participant·es utilisant leur iPad personnel :**

- iPad configuré avec la dernière version d'iPadOS
- casque ou écouteurs
- identifiant Apple et mot de passe associé

**Apps présentées durant la session:**  Sélection d'apps et d'outils effectuée par le formateur

#### **Type de session :**

- en présentiel : session de 3 heures
- à distance : 2 sessions de 90 min  $\bullet$  sommaire

Un des enjeux majeurs que la crise consécutive à la pandémie a mis en lumière est l'accès inégal aux technologies et aux outils numériques nécessaires pour maintenir une continuité de l'apprentissage : pour diverses raisons, un élève n'a pas toujours accès à un ordinateur ou à une tablette, à Internet, à une bande passante suffisante et stable pour effectuer les travaux scolaires, les devoirs.

Si la connexion Internet reste indispensable aux activités de collaboration, de partage, de synchronisation, de mise à jour sur un ordinateur ou une tablette, force est de constater qu'elle a tendance à induire un comportement passif des élèves éloignés de l'école (visionner des vidéos, écouter un cours à distance, récupérer des ressources existantes …). Nombreux sont d'ailleurs les élèves qui réclament plus d'interactivité.

Mais la question reste posée : peut-on utiliser un ordinateur, une tablette sans connexion Internet, sans réseaux sociaux, sans YouTube ni Google … ?

La réponse est « oui » pour l'iPad qui conserve tout son intérêt d'outil au service des apprentissages, car les technologies et applications embarquées stimulent l'imagination, la créativité et favorisent la production de contenus, plutôt que leur « consommation ».

Durant cette formation, les fonctionnalités des apps intégrées à l'iPad dans un environnement sans réseau seront démontrées.

## <span id="page-33-0"></span>**Découverte macOS**

#### **Prérequis nécessaires pour suivre la formation:**

• manipulations de base du Mac

**Public:** 

• enseignement primaire et secondaire

#### **Matériel requis:**

• MacBook, iPad

**Apps présentées durant la session:**  apps livrées par défaut avec le MacBook

#### **Durée:**

- en présentiel : session de 3 heures
- à distance : 2 sessions de 90 min

#### Atelier sur Mac

Découverte du système d'exploitation macOS équipant le MacBook et des interactions possibles avec un iPad.

#### Au programme:

#### 1. Les bases pour débuter sur macOS

- Interface, terminologie macOS (Finder, Dock, Spotlight …)
- Apps intégrées
- Pages, Numbers, Keynote, iMovie, GarageBand aussi sur Mac
- Modifier les préférences du système
- Correspondances Mac / PC

### 2. MacBook et iPad

- Transférer des données du MacBook vers l'iPad et inversement
- Utiliser la fonction « Continuité »
- Utiliser l'app En classe depuis le MacBook

## LEADERSHIP Formations 2021

<span id="page-34-0"></span>**ESPACE** 

**FORMATION** 

# **Sessions**

# **pour directions**

<span id="page-35-0"></span>**Planifer un projet au sein de mon établissement (enseignement fondamental)**

#### **À qui s'adresse cette formation?**

Cette formation s'adresse à une équipe de responsables composée des personnes de l'établissement ou du secteur scolaire impliquées par cette initiative.

Chaque équipe doit au minimum regrouper un directeur ou directeur adjoint, un responsable du programme pédagogique et un responsable informatique, ou leurs équivalents.

**Durée de la formation initiale:**  2 sessions de 3 heures en présentiel Vous êtes leader de votre secteur pédagogique, responsable de la transformation de l'enseignement et de l'apprentissage dans un environnement éducatif technologique, directeur, directrice d'établissement.

Réservez une formation de 3 h ouvrant la voie pour la direction à l'élaboration d'un plan de préparation axé sur les résultats qui soutiendra l'implantation de la technologie dans votre établissement.

Ce que nous vous proposons :

- Examiner les éléments essentiels à la création d'un environnement d'apprentissage hautement technologique fondé sur les bonnes pratiques d'établissements scolaires possible au Luxembourg.
- Découvrir une approche intégrée de la gestion de votre projet à chaque étape de sa mise en œuvre.
- En savoir plus sur un processus de gestion de projet qui établit des attentes, développe et gère la portée du projet.
- Créer un plan de projet individuel qui identifie et planifie la gestion des risques et des enjeux.

Au terme de cette formation, vous aurez tracé l'ébauche d'un plan efficace fondé sur votre vision d'un environnement d'apprentissage plus pertinent et plus personnel.

<span id="page-36-0"></span>**Planifer un projet au sein de mon établissement (enseignement secondaire)**

#### **À qui s'adresse cette formation?**

Cette formation s'adresse à une équipe de responsables composée des personnes de l'établissement ou du secteur scolaire impliquées par cette initiative.

Chaque équipe doit au minimum regrouper un directeur ou directeur adjoint, un responsable du programme pédagogique et un responsable informatique, ou leurs équivalents.

**Durée de la formation initiale:**  2 sessions de 3 heures en présentiel Vous êtes leader de votre secteur pédagogique, responsable de la transformation de l'enseignement et de l'apprentissage dans un environnement éducatif technologique, directeur, directrice d'établissement.

Réservez une formation de 3 h ouvrant la voie pour la direction à l'élaboration d'un plan de préparation axé sur les résultats qui soutiendra l'implantation de la technologie dans votre établissement.

Ce que nous vous proposons :

- Examiner les éléments essentiels à la création d'un environnement d'apprentissage hautement technologique fondé sur les bonnes pratiques d'établissements scolaires possible au Luxembourg.
- Découvrir une approche intégrée de la gestion de votre projet à chaque étape de sa mise en œuvre.
- En savoir plus sur un processus de gestion de projet qui établit des attentes, développe et gère la portée du projet.
- Créer un plan de projet individuel qui identifie et planifie la gestion des risques et des enjeux.

Au terme de cette formation, vous aurez tracé l'ébauche d'un plan efficace fondé sur votre vision d'un environnement d'apprentissage plus pertinent et plus personnel.

## Faire appel aux formateurs APLS

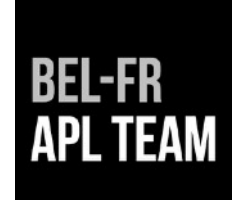

Les écoles peuvent directement adresser leur demande de formation à l'Espace Formation :

- par mail : [info@apple-training.be](mailto:info@apple-training.be) Responsable des formations : Christine Sornin
- via le [formulaire en ligne](http://www.apple-training.be/aplinfo.php)

L'école qui envisage ou fait l'acquisition de matériel Apple auprès d'un revendeur Apple Education AAES (*Apple Authorised Education Specialist*) demande une offre d'accompagnement et de formation par des formateurs APL auprès du fournisseur de son choix.

Les revendeurs officiels AAES sont :

- en Belgique
	- [Lab9](https://business.lab9.be/fr/enseignement) Contacts : Christophe Delbart François Hanton | [education@lab9.be](mailto:education@lab9.be)
	- [Econocom](https://education.econocom.be/fr/) Contacts : Lorenz Evenepoel Ana Plata | [education.belux@econocom.com](http://education.belux@econocom.com)

- au Grand-Duché de Luxembourg

• [Lineheart](https://www.lineheart.lu/fr/education/) - Contact : Jorge Fernandes | [education@lineheart.lu](mailto:education@lineheart.lu)

Anaïtis Consult & Training Center | [www.apple-training.be](http://www.apple-training.be) | [info@apple-training.be](mailto:info@apple-training.be)